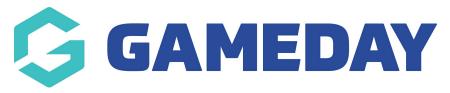

## How do I create Questions? Last Modified on 07/10/2019 11:58 am AEDT

Click on Products & Forms and select the Questions tab.

| *                | MY ORGANISATI | on membershi  | PS <b>PRODUCT</b> | 'S & FORMS  | COMPETITIONS | REPORTS |  |  |
|------------------|---------------|---------------|-------------------|-------------|--------------|---------|--|--|
| Products & Forms |               |               |                   |             |              |         |  |  |
| Fo               | rms Products  | Discounts Que | estions Form      | Display Tem | plate        |         |  |  |
| Fo               | rms Products  | Discounts Que | Form              | Display Tem | plate        |         |  |  |

Click Create Add New Question.

| Products & Forms    |              |           |           |                       |  |  |  |  |
|---------------------|--------------|-----------|-----------|-----------------------|--|--|--|--|
| Forms               | Products     | Discounts | Questions | Form Display Template |  |  |  |  |
| Available Questions |              |           |           |                       |  |  |  |  |
| Add                 | d New Questi | on        |           |                       |  |  |  |  |

In Question Name, enter the name as you want the question to appear in GameDay admin platform.

In Question Text, enter your question.

Select a Question Type.

**NOTE:** Any field with a red asterisk is mandatory.

| Add New Question                                            | ×                                    |  |
|-------------------------------------------------------------|--------------------------------------|--|
| Question Name *<br>Joining reason                           | Question Type<br>Text                |  |
| Question Text * What do you like most about playing sports? | Format Validation Regular Expression |  |
| Custom Error Message                                        |                                      |  |
|                                                             | Save                                 |  |

## Click Save.

**NOTE:** Picklist and Multi-picklist need answers to be entered. See the article below for instructions.

## **Related Articles**